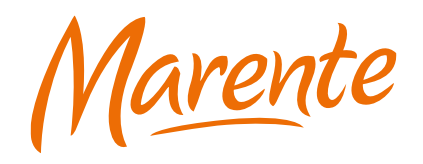

# **Handleiding voor het installeren van de Microsoft Bedrijfsportal**

Versie 1.1

Dit document is te vinden op het intranet onder het kopje ICT & Meldingen. Als jij dit document niet zelf via het intranet hebt geopend, kijk dan voor de zekerheid op het intranet zodat je zeker weet dat je de meest recente versie hebt. Van de ICT afdeling krijg je altijd het meest actuele document.

Hoogstpersoonlijk.

Pagina: 2/10

:

### **Uitgangspunten**

Deze handleiding gaat er vanuit dat je een Google-account op je mobiele telefoon hebt staan. Op intranet onder het kopje ICT & Meldingen staan handleidingen voor het aanmaken van een Google-account, mocht je die nog niet hebben.

# **Waarom moet ik mij aanmelden op het bedrijfsportaal?**

Met het bedrijfsportal kunnen we belangrijke updates en apps naar je mobiele telefoon sturen zonder dat jij daar iets voor hoeft te doen. Zo zijn alle telefoons altijd gelijk en kunnen we sneller eventuele problemen oplossen. Zorg er dus voor dat je het bedrijfsportaal installeert op je zakelijke Marente telefoon (en niet op je privé telefoon!).

# **Hoe installeer ik het bedrijfsportaal?**

Volg onderstaande stappen om het bedrijfsportaal te installeren.

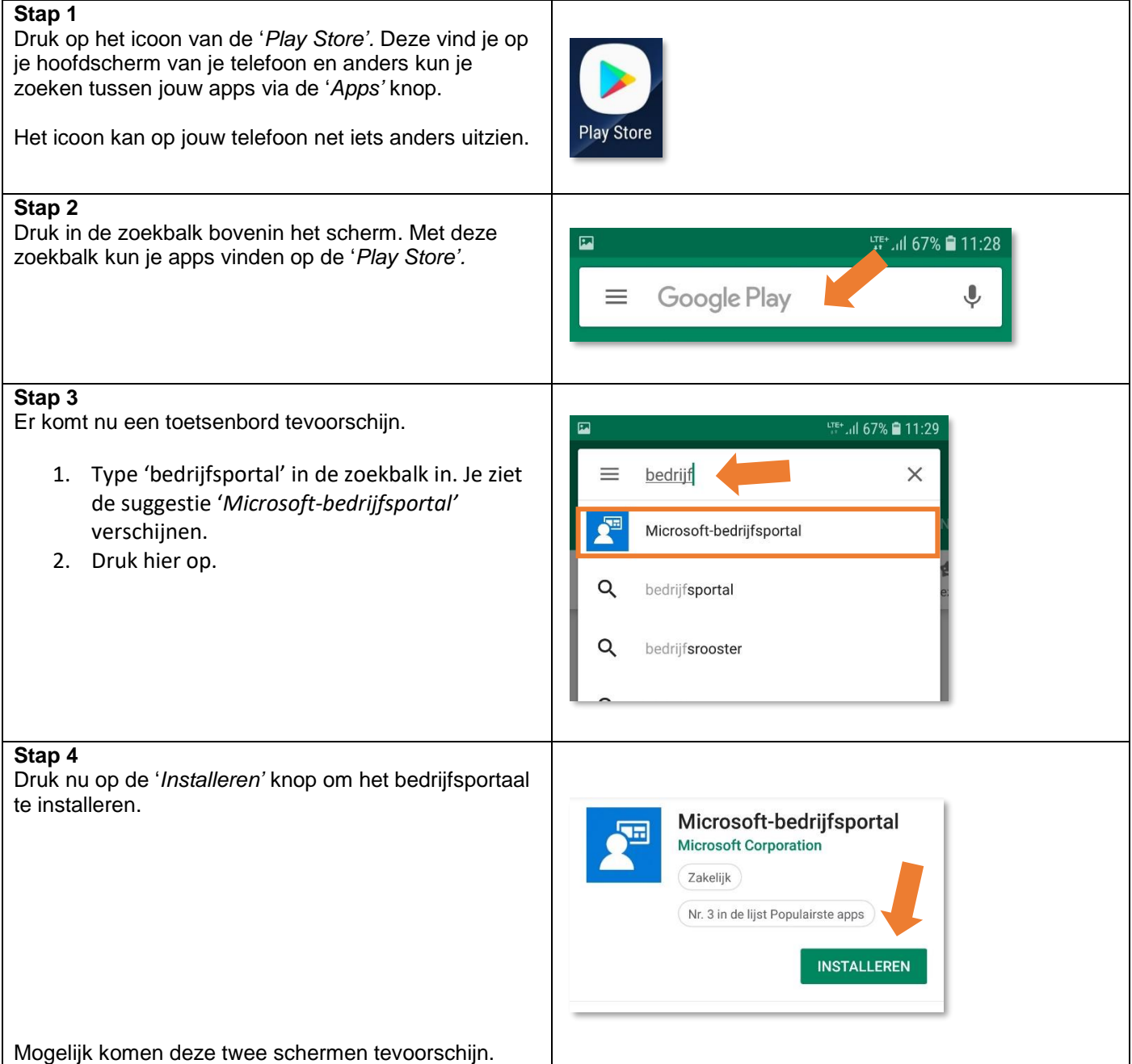

Pagina: 3/10

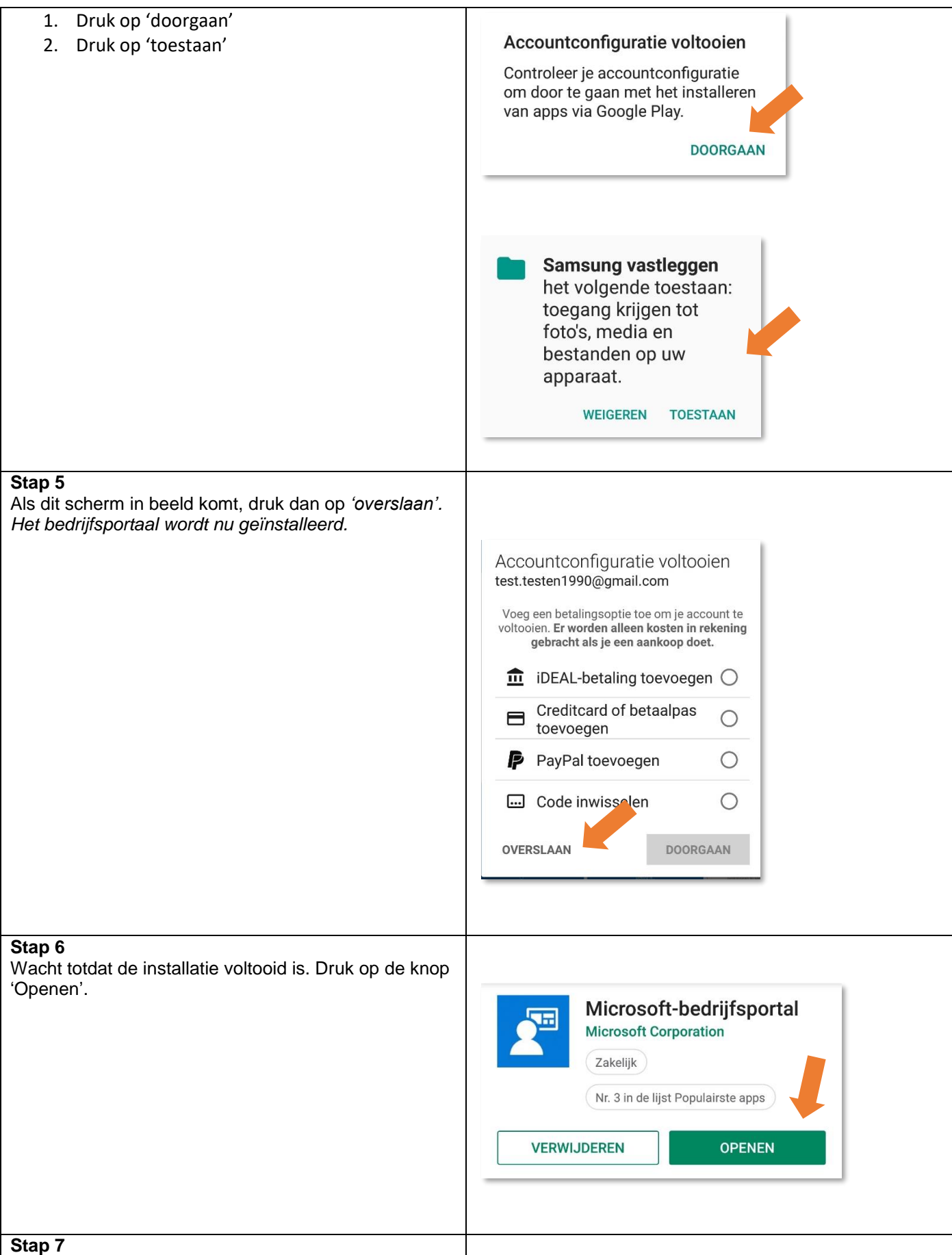

Pagina: 4/10

:

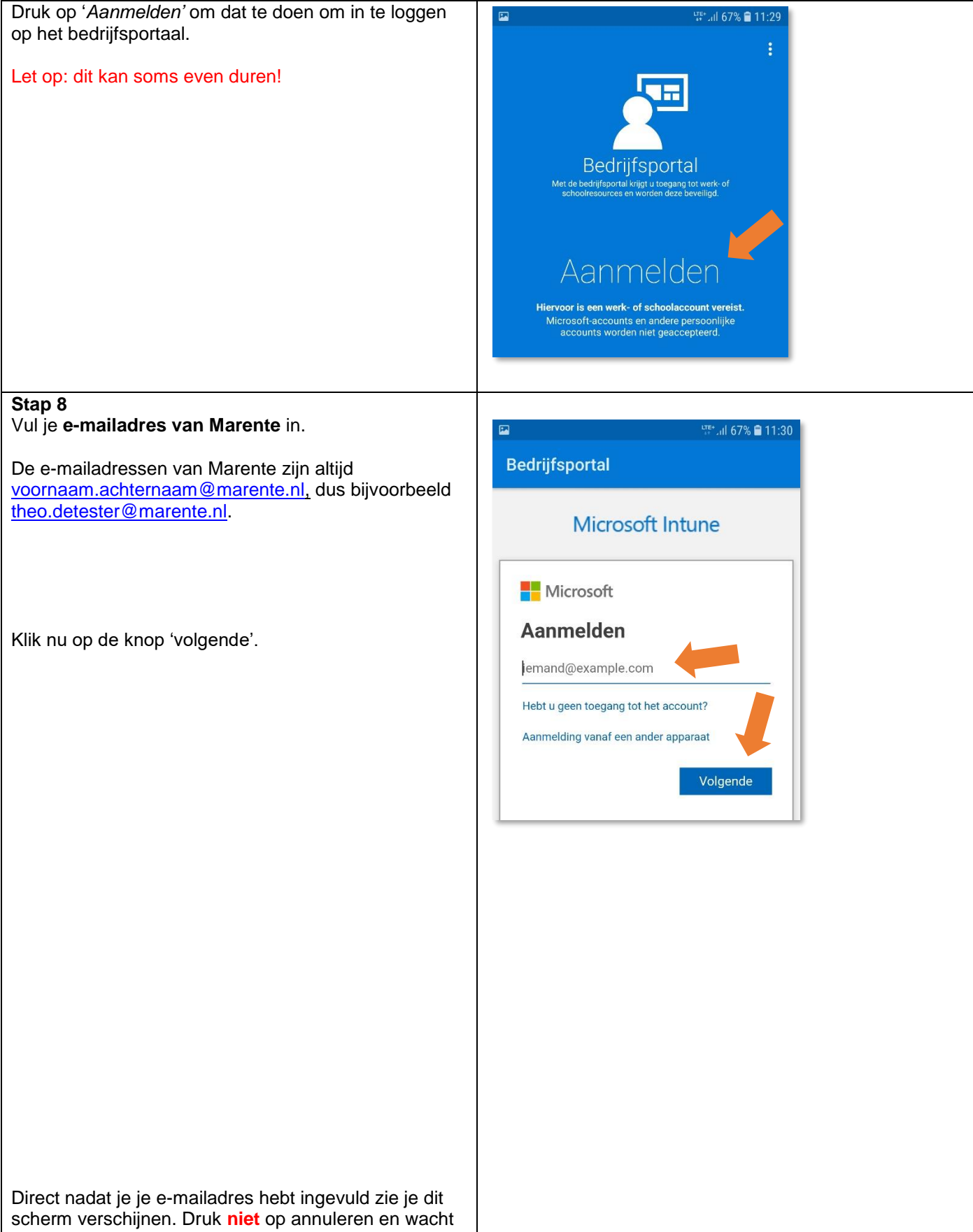

totdat je een nieuw scherm ziet verschijnen.

Pagina: 5/10

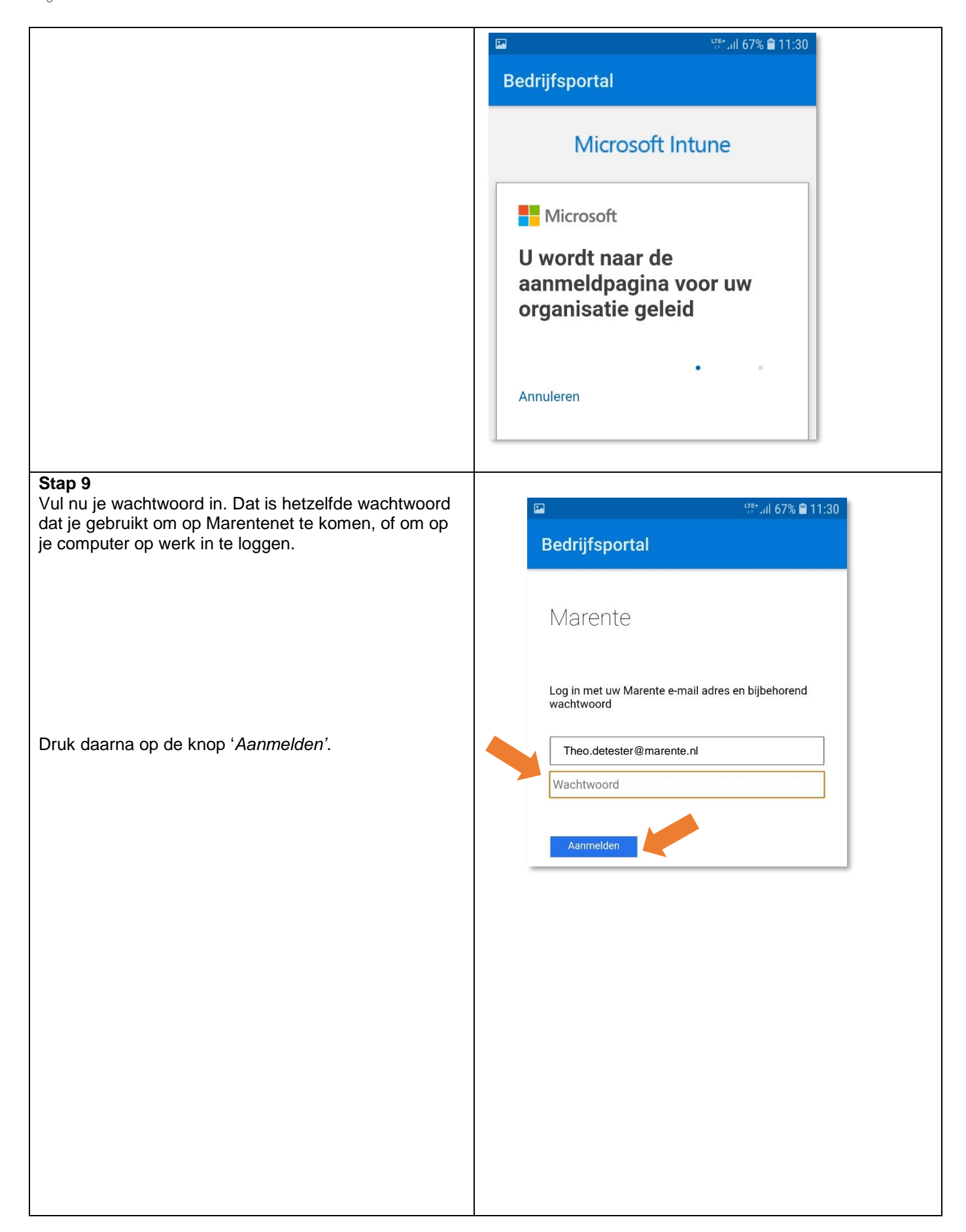

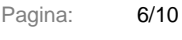

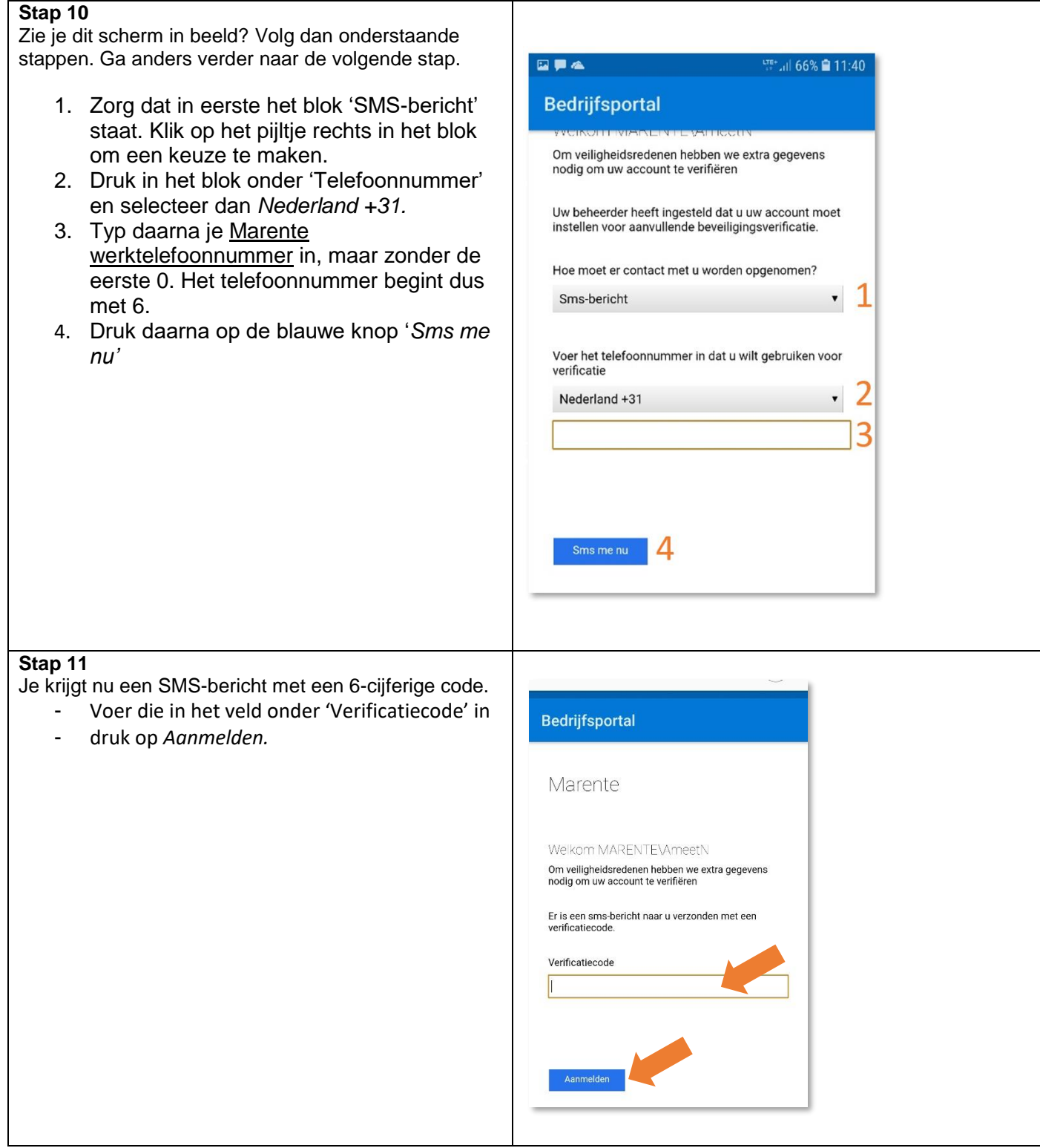

Pagina: **7/10** 

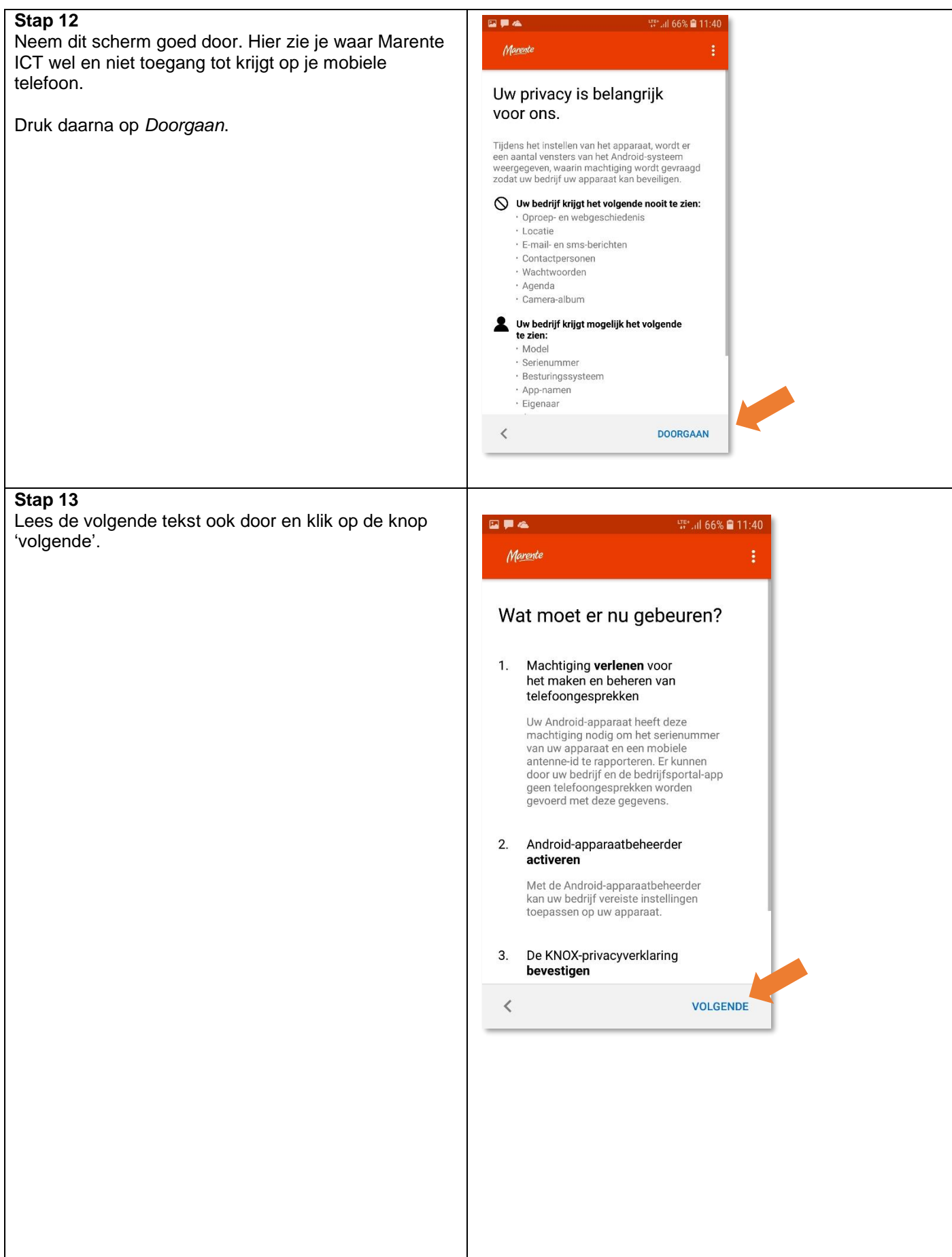

Pagina: 8/10

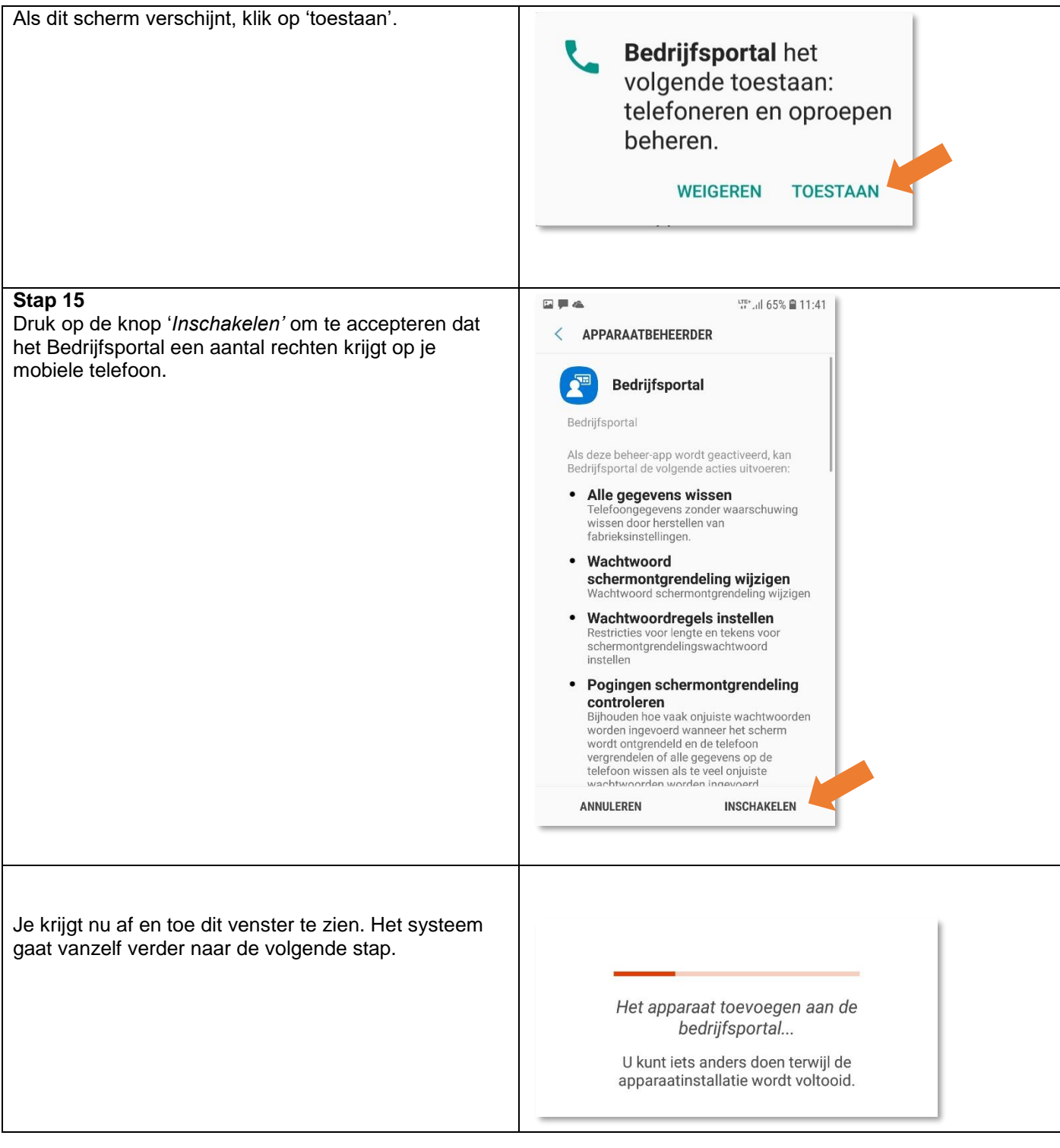

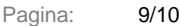

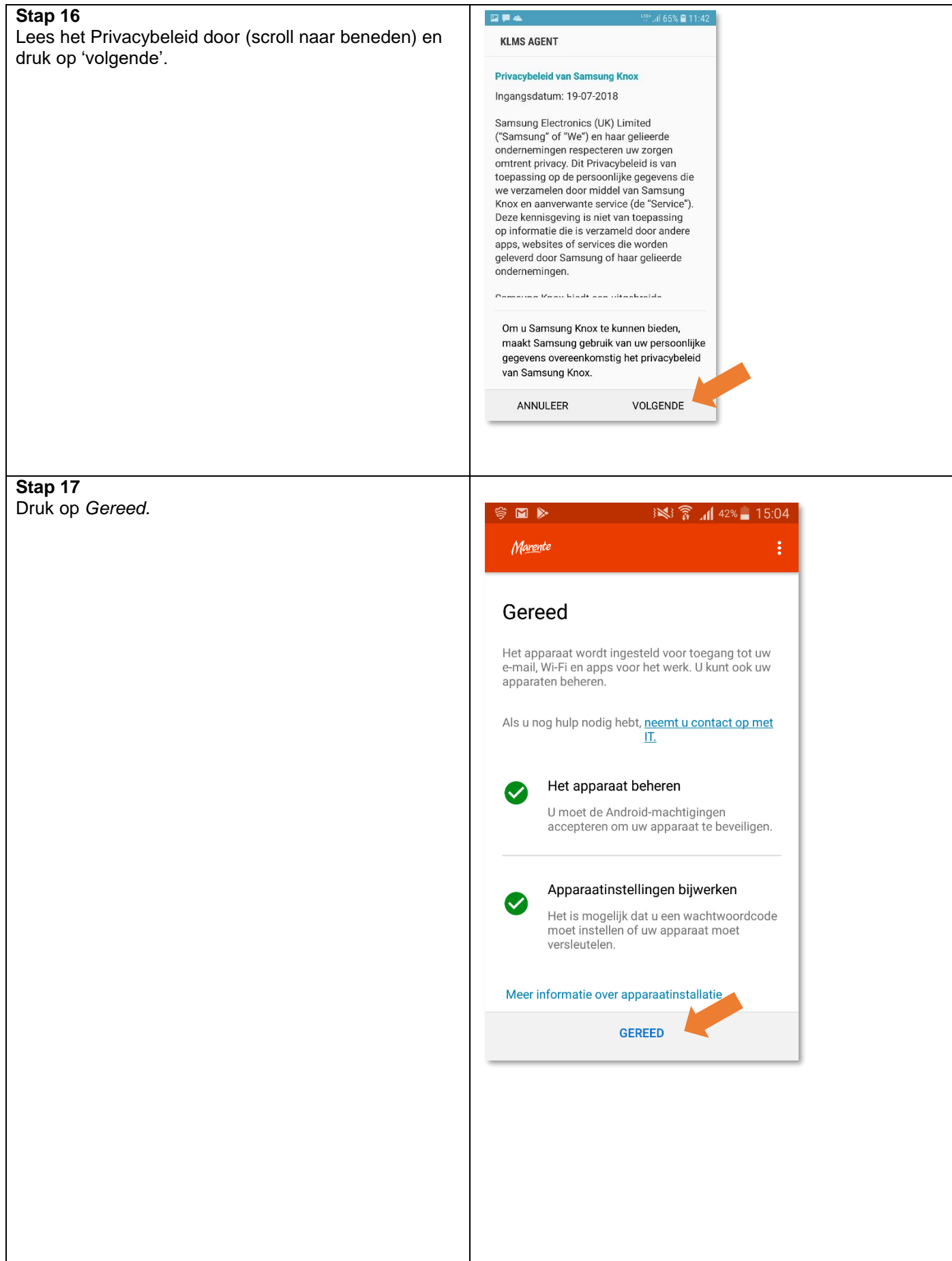

Pagina: 10/10

:

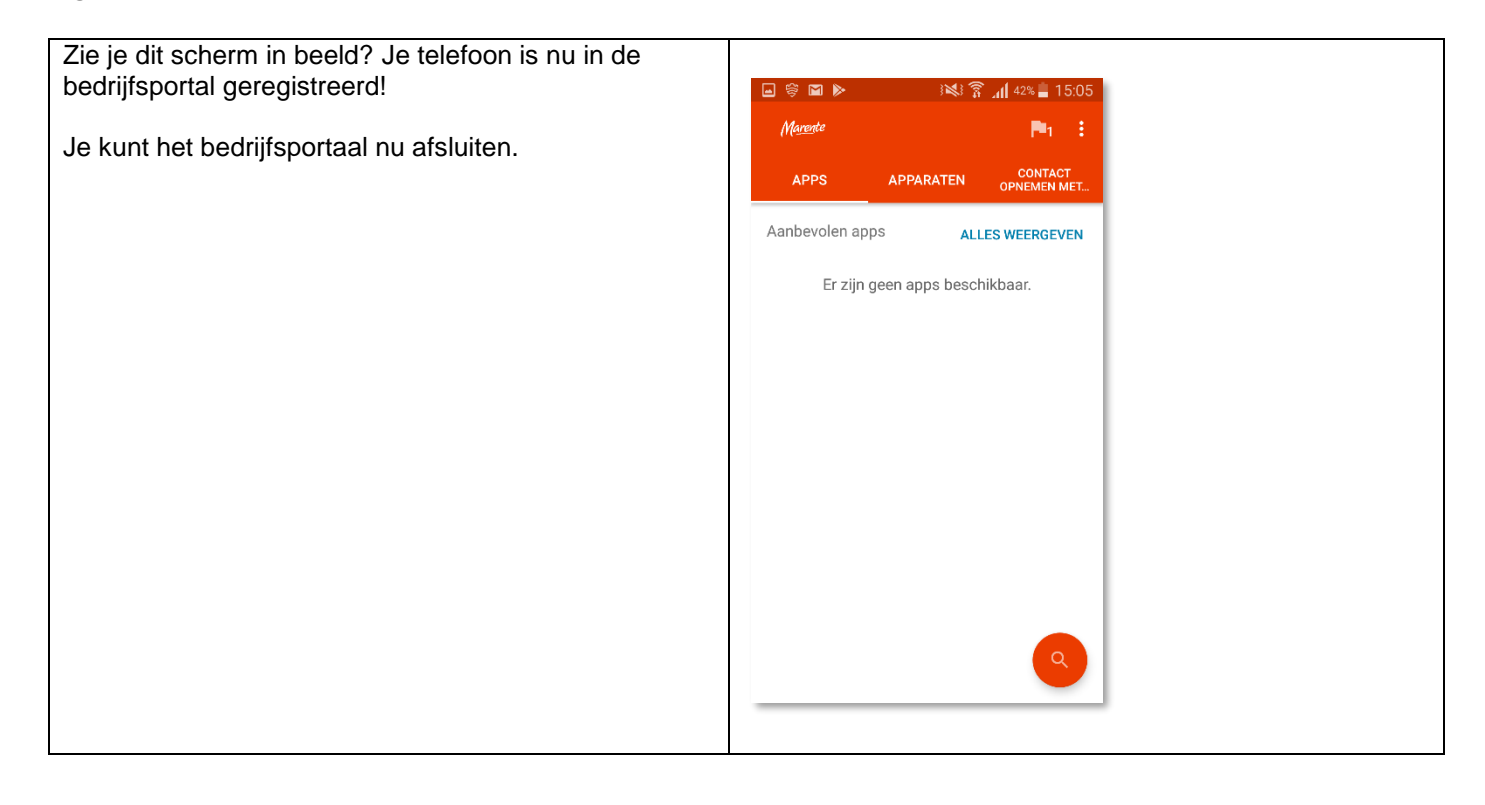

### **Veel gestelde vragen**

### **Heb ik het bedrijfsportal nodig?**

Ja. Met het bedrijfsportal kunnen we belangrijke updates en apps naar je mobiel sturen zonder dat jij daar iets voor hoeft te doen. Zo zijn alle telefoons altijd gelijk en kunnen we sneller eventuele problemen oplossen.

### **Moet ik een PIN-code instellen op m'n mobiel?**

Ja. Je telefoon bevat gevoelige informatie en het is belangrijk dat deze goed beveiligd wordt. Let er op dat je deze PIN-code goed bewaard. Marente ICT kan deze PIN-code niet herstellen. Als je de PIN-code verliest moet je telefoon gereset worden.

### **Het scherm blijft hangen tijdens het inschrijven.**

Het inschrijvingsproces kan makkelijk 5 minuten in beslag nemen. Juist omdat er momenteel veel inschrijvingen op telefoons worden gedaan, kan dit vertragend werken.

Sluit eventueel de applicatie af en probeer het na vijf minuten opnieuw.